# Measurement & Control Instrument

# XMT808-I 型 **智能显示控制仪** 使 用 说 明 书

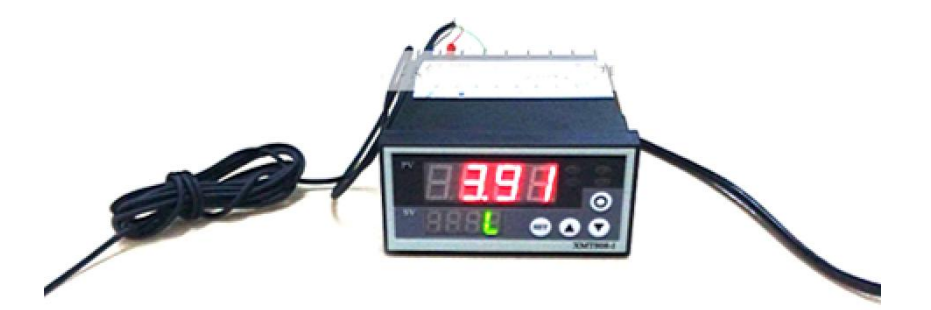

- 性能稳定、可靠;测量准确、直观;传感器非线性补偿功能
- 与各种具有线性输出特性的传感器配套
- 多种报警方式选择、继电器控制输出
- 自动/手动清零、峰值记忆

=

- 串行 RS-232/485 双向通信、打印接口
- 输入电源 220V/50Hz 或 24VDC
- 开孔尺寸 (长×宽) 92mm×45mm 标准插装机箱

#### XMT808-I 型智能显示控制仪

感谢您使用本公司的 XMT808-I 型系列智能显示控制仪, 为了更 好发挥本产品的功能,以免因操作失误造成不必要的损失,在您使用 本产品时,请务必阅读本说明书。

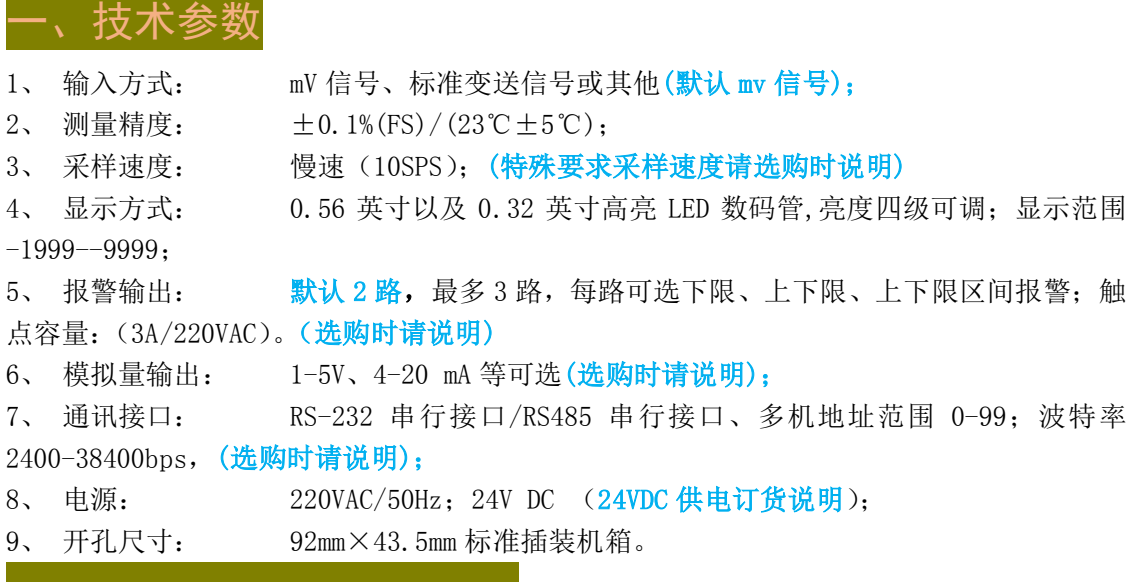

二、面板及按键操作说明

■ 2.1 面板说明

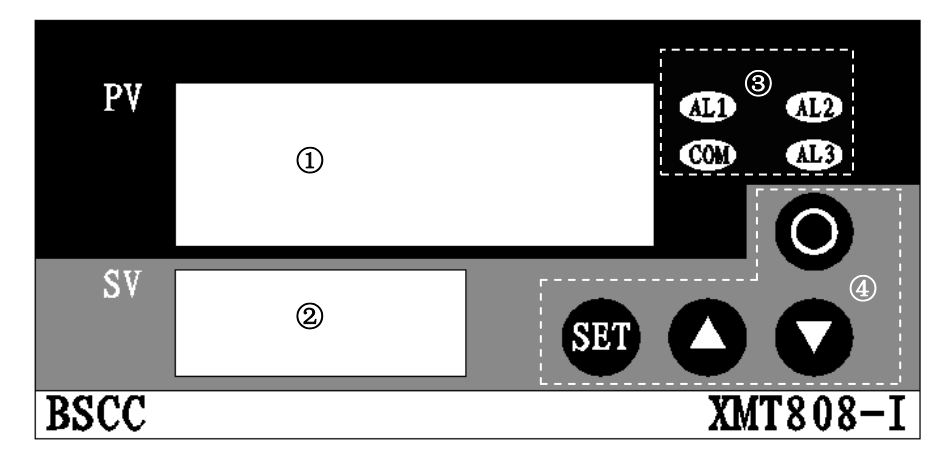

①---测量值显示窗口;②---设定值显示区域;③---报警指示区域;④---按键区。

①测量值显示窗口:显示实时测量值或正的峰值;

- ②设定值显示区域:当测量方式为连续检测时,显示 L,当测量方式为峰值检测时,PV 窗口显示正的峰值, SV 窗口显示负的峰值;
- ③当 ALM1-ALM3 继电器动作时,对应的指示灯亮;当通信功能打开时,COM 指示灯亮;
- ④按键区: sET ---设置键; O ---移位清零键; ▲ ---增加键; ▼ ---减少键;
- 2.2 按键操作说明

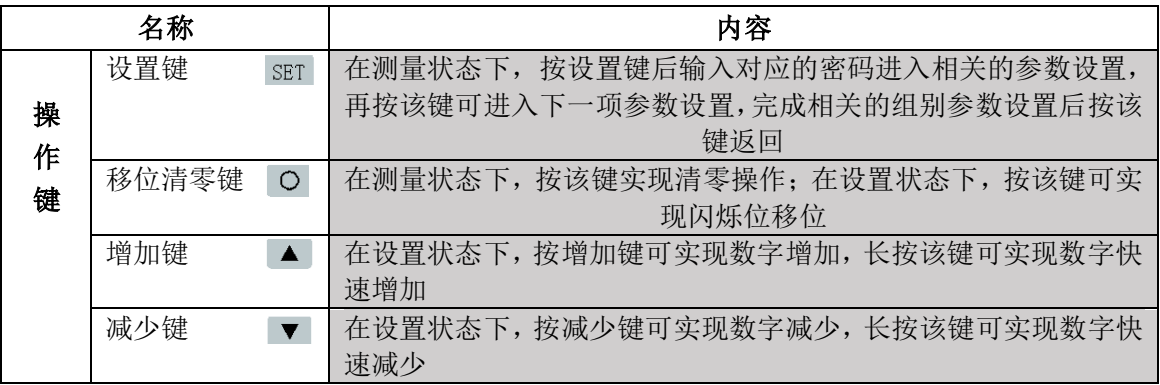

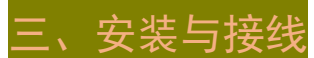

接线端子见下图:

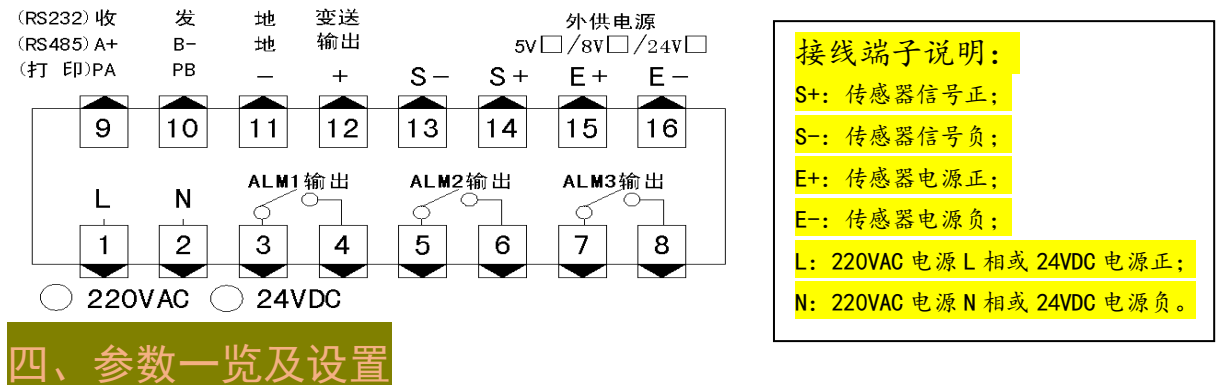

 请注意:本产品,默认 2 组继电器常开报警点,如需常闭点,或者 3 组继电器。请订货 时说明。

本节中的表格列出了仪表的基本参数和选配功能相关的参数,与选配功能相关的参数只 有该台仪表有相应的选配功能时才有效。

"说明"一栏是该参数在本说明书中的章节。

"取值范围及功能"一栏是该参数的设置范围以及用符号表示的参数内容与数值的关系。 "\*"栏为订货需说明功能项.

| 符号          | 名称               | 内容       | 取值范围及功能                                        | 说明    |
|-------------|------------------|----------|------------------------------------------------|-------|
| <b>RLPI</b> | ALP1             | 第1点报警方式  | n: 不报警; L: 下限报警;<br>H: 上限报警; n: 上下限区间报<br>警    | 4.1.1 |
| <b>SAJR</b> | ALP <sub>2</sub> | 第2点报警方式  | n: 不报警;<br>L: 下限报警;<br>H: 上限报警; n: 上下限区间报<br>警 | 4.1.1 |
| $RLP*$      | ALP3             | 第3点报警方式  | n: 不报警; L: 下限报警;<br>H: 上限报警; n: 上下限区间报<br>警    | 4.1.1 |
| FRU         | <b>FAL</b>       | 报警回差     | 0°9999                                         | 4.1.2 |
| 85 F.C      | $AL1-L$          | 第1报警点下限值 | $0^{\circ}9999$                                | 4.1.3 |
| 85 F.R      | $AL1-H$          | 第1报警点上限值 | $0^{\circ}9999$                                | 4.1.3 |
| 853-5       | $AL2-L$          | 第2报警点下限值 | $0^{\degree}9999$                              | 4.1.3 |

■ 4.1 第1组参数---报警参数(菜单8↓ck ; 密码: 10)

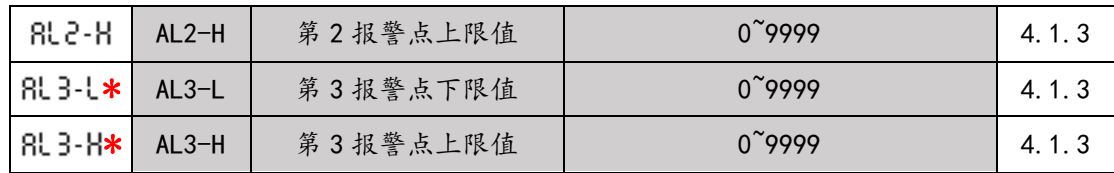

#### 4.1.1 报警参数说明

#### 报警方式 ALP1-3:

报警点 1-3 为互为独立的报警点,在需要组合报警的场合下,可以将三个报警点 设为需要的报警方式实现;

------表示无报警;

------表示当测量值低于某点的报警下限值时,对应的报警点动作;

------表示当测量值高于某点的报警上限值时,对应的报警点动作;

-----表示当测量值介于某点的报警上限值和下限值之间时,对应的报警点动作;

#### 报警回差 FAL:

为防止报警输出继电器在报警点附近频繁动作,可根据实际情况设置合适的报警回差 值;有关报警回差值见下图图例;

#### 报警值 AL\*-L,AL\*-H:

AL\*-L: 对应报警点的报警下限值; AH\*-H: 对应报警点的报警上限值;

4.1.2 报警状态图

#### 关于回差

本仪器报警继电器输出具有回差功能,防止继电器在报警点附件上下波动时频繁动 作。

 下图举例说明当某报警方式设置为下限报警时的报警继电器常开触点的动作示意, 其他类似, 其中 NO: 继电器常开触点, ON---常开点闭合, OFF---常开点断开。

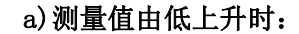

#### b)测量值由高下降时:

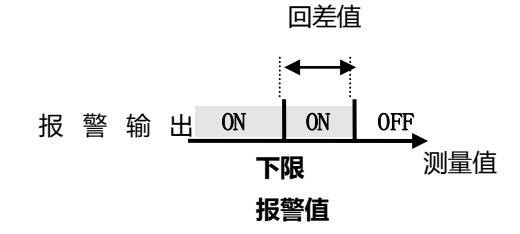

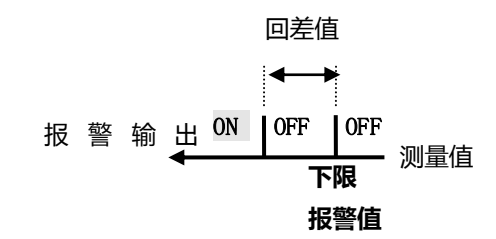

> 上限报警状态图 (H) 不可以报警状态图 (L)

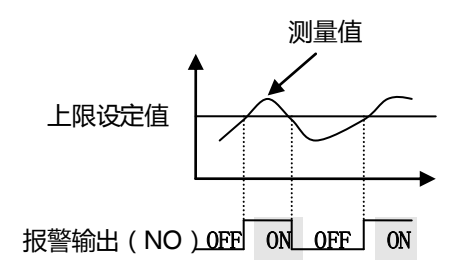

> 上下限区间报警状态图( )

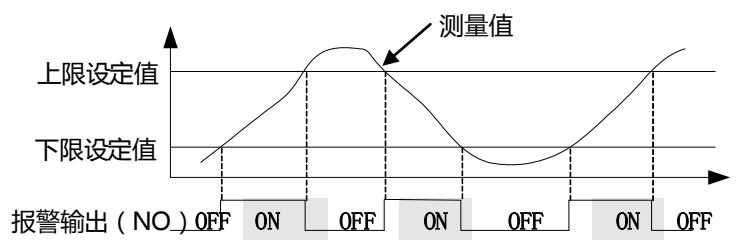

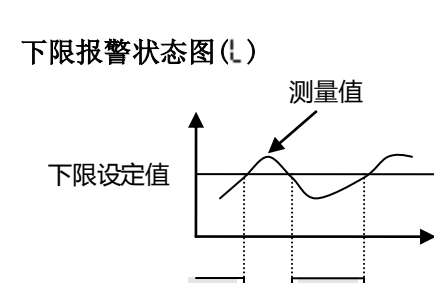

报警输出(NO) ON LOFF ON LOFF

#### 4.1.3 报警参数设置

#### 第一点报警方式 ALP1 设置:

在测量状态下, 按 SET 键, SV 窗口显示 Loc, PV 窗口后两位显示密码。按 ▲ 和 ▼ 键将后两位设置为第一组参数的密码: 10, 进入报警参数设置界面, 按 SET 键进入  $\overline{\text{H}}$ 一点报警方式RLP |设置, 按 ▲ 和 ▼ 键选择需要的报警方式后按 SET 进入下一项参 数设置,其他的报警方式设置类似;

#### > 报警回差值 FAL 设置:

设置完报警回差后, 按 SET 键, SV 窗口显示 FRL 后, PV 窗口显示原来的 FRL 值并 且最后一位闪烁,闪烁位的值可通过 ▲ 和 ▼ 键修改, 按 O 键可改变闪烁位位置, 设 置好 FAL 后, 按 SET 键进入下一项报警参数设置;

#### > 第一点报警下限报警值 AL1-L 设置:

设置完报警回差后,按  $\text{SFT}$  键, SV 窗口显示  $\text{RL}$  - L 后, PV 窗口显示原来的  $\text{RL}$  - L 值 并且最后一位闪烁,闪烁位的值可通过 ▲ 和 ▼ 键修改,按 O 键可改变闪烁位位置, 设置好 AL1-L 后, 按 SET 键进入下一项报警参数设置; 其他的报警值设置类似;设置完 第一组报警参数后按 SET 键保存第一组参数并返回到正常测量状态。

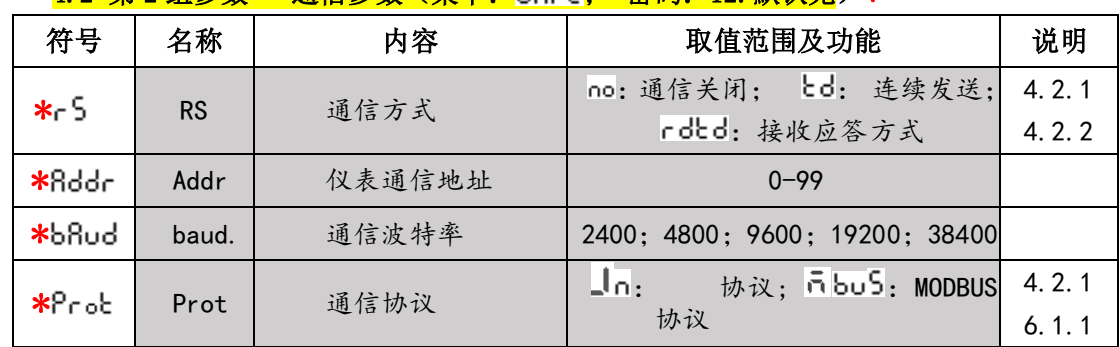

#### ■ 4.2 第 2 组参数---通信参数 (英单: "8.-!. 察码: 12 默认无) \*

#### ◆ 4.2.1 通信参数说明\*

#### > 通信方式 RS: \*

本仪表支持全双工 RS232 或半双工 RS485 串口通信, 根据实际情况选择合适的通 信方式;

---------表示通信功能关闭;

--------表示仪表连续发送数据,此时工作在非应答方式,适用于点对点通信;

rdkd---表示仪表接收命令后发送数据,此时工作在应答方式,适用于点对多点通信;

#### $\triangleright$  通信协议 Prot: \*

信"章节 本仪表支持两种通信协议: 协议(cd)和 ModBus 协议, 详情见通信"仪表通

#### 4.2.2 通信参数设置举例

#### 通信方式 RS 设置:

在测量状态下, 按 SET 键, SV 窗口显示 Loc, PV 窗口后两位显示密码。按 ▲ 和 ▼ 键将 PV 窗口后两位设置为第二组参数通信参数的密码: 12,进入通信参数设置界 面, 按 SET 键进入通信方式 c 5设置, 按 ▲ 和 ▼ 键选择需要的通信方式后按 SET 进入 下一项参数设置,其他的通信参数设置方法类似;设置完所有第二组通信参数后按 SET 保 存第二组通信参数并返回到正常测量状态,中途按 O 键可退出参数设置,但设置的参数 不会保存。

#### ■ 4.3 第 3 组参数---显示与测量参数 (菜单: d5Pr; 密码: 14)

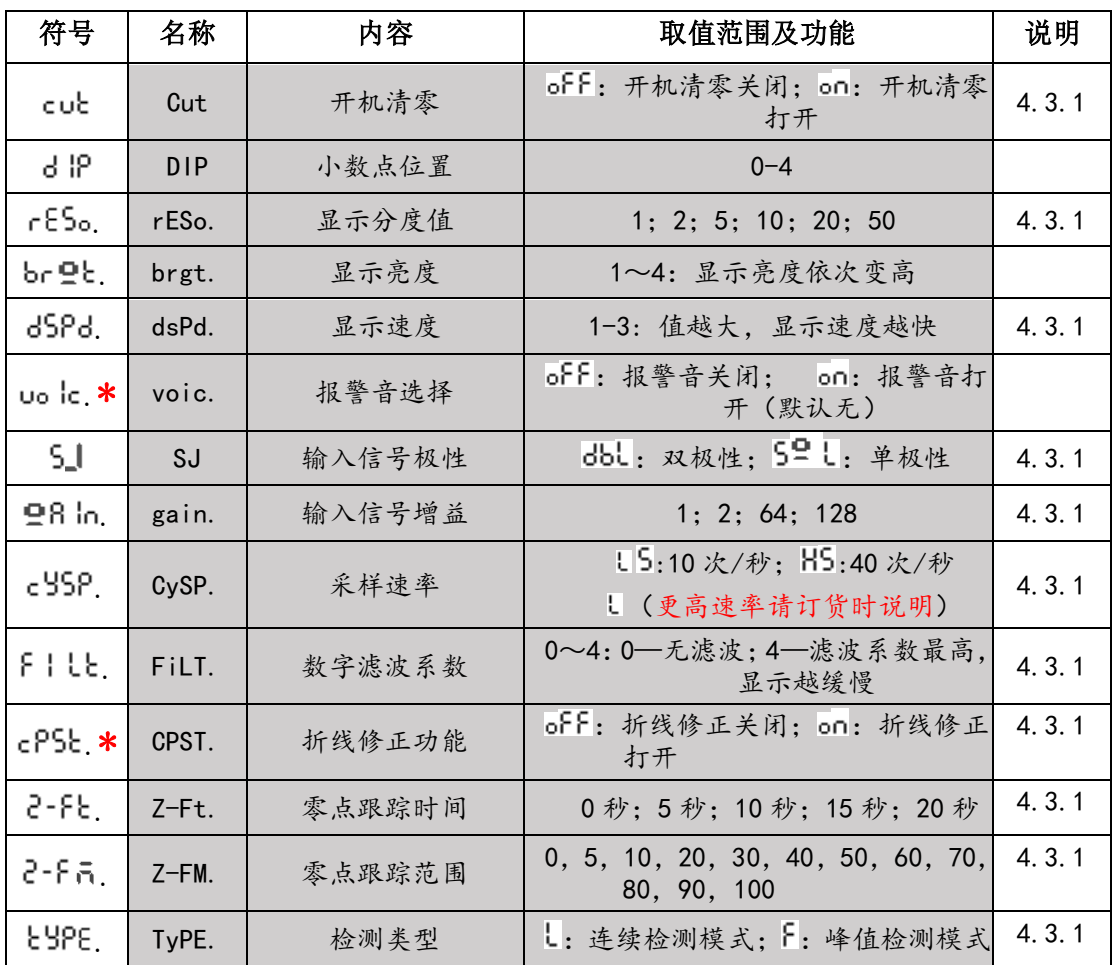

#### 4.3.1 显示与测量参数说明

- > 开机清零 Cut: 该参数设置为 on 时, 仪表开机后自动清除皮重; 谨慎使用
- > 小数点位置 Dip: 小数点位置可自由设置, 设置范围 0-5;
- > 显示分度值 rESo: 显示分辨率,表示连续两次显示值间隔大小,可设 1、2…50;
- > 显示速度 dSPd: 1 一秒钟显示刷新一次; 2 一秒钟显示刷新三次; 3 全速刷新;
- > 输入信号极性 ST: dbl ---双极性,表示输入信号可正可负,比如力传感器拉压两用; 5gl --单极性,表示输入信号为正或为负,比如力传感器拉或压单用;
- > 输入信号增益 gain: 1 增益为 1: 2 增益为 2: 64 增益为 64: 128 增益为 128: 增益为 1、2 适用于变送信号;64、128 适用于 mV 信号输入场合;
- > 采样速率 CySP: L5 采样速率为 10sps(仪表标配); H5 采样速率为 40sps(更高 速度订货时说明);
- > 数字滤波系数 FiLT: 0 数字滤波功能关闭: 4 数字滤波系数最高, 显示值最稳定 但滞后也最大,根据实际使用情况设定该值;
- **> 折线修正功能 CPST:** 本仪表支持 7 点折线修正功能, 用于对传感器的非线性进行补 偿, 设置为 of F, 折线修正关闭, 设置为 on, 折线修正打开, 详见"折线功能"章节;
- 零点跟踪时间 Z-Ft:当测量值在零点跟踪范围内超过该跟踪时间,显示值自动归零, 当该时间设置为 0 或零点跟踪范围为 0 时,零点跟踪功能关闭;
- 零点跟踪范围 Z-FM:当测量值在零点跟踪范围内超过零点跟踪时间,显示值自动归 零,当零点跟踪时间设置为 0 或零点跟踪范围为 0 时,零点跟踪功能关闭;
- 检测类型 TyPE: ↓ 连续检测模式; F 峰值检测模式,适用于断裂等检测。

#### 4.3.2 显示与测量参数设置

开机清零 Ct 设置:

在测量状态下, 按  $s$ er 键, SV 窗口显示 Loc, PV 窗口显示密码 0000。按 ▲ 和

▼ 键将 PV 窗口后两位设置为第三组参数的密码: 0014, 进入显示与测量参数设置界 面, 按 SET 键进入开机清零 cul 设置, 按 ▲ 和 ▼ 键选择需要的功能后按 SET 键进入 下一项参数设置,其他的显示与测量参数设置方法类似;设置完所有第三组显示与测 量参数后按 SET 键保存第三组显示与测量参数并返回到正常测量状态。

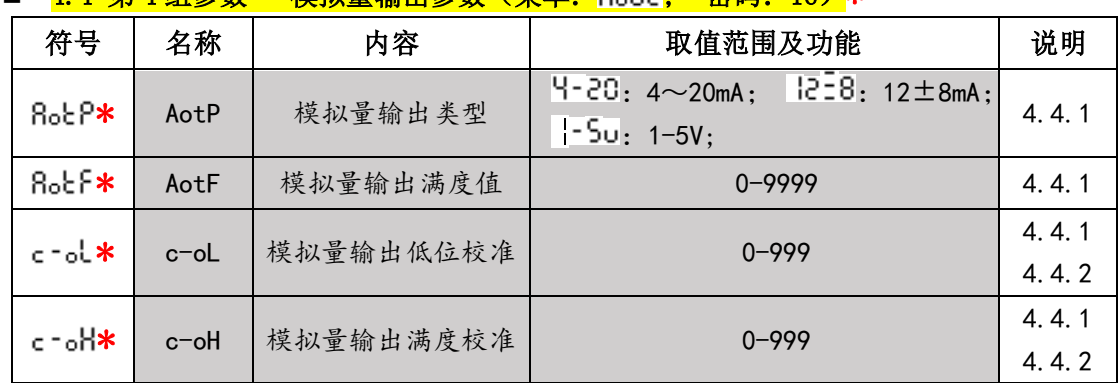

#### 4.4 第 4 组参数---模拟量输出参数(菜单: ; 密码:16)\*

#### 4.4.1 模拟量输出参数说明

- > 模拟量输出类型 AotP: 根据需要设置合适的模拟量输出类型;
- > 模拟量输出满度值 AotF: 模拟量输出高位对应的显示测量值, 如 0-5V, 如设置模 拟量输出高位为 1000, 则当显示值为 1000 时, 模拟量输出为 5V;
- > 模拟量输出低位校准 c-oL: 当模拟量输出低位输出不正确时,可通过修改该值进行 模拟量输出低位校准;
- > 模拟量输出满度校准 c-oH: 当模拟量输出高位输出不正确时,可通过修改该值进行 模拟量输出高位校准;

#### 4.4.2 模拟量输出参数设置

#### > 模拟量输出类型 AotP 设置:

在测量状态下, 按 SET 键,, SV 窗口显示 Loc, PV 窗口显示密码。按 ▲ 和 ▼ 键 将 PV 窗口后两位设置为第三组参数的密码:16,进入模拟量输出参数设置界面,按 键进入模拟量输出类型 RoLP设置, 按 ▲ 和 ▼ 键选择正确的输出类型后按 SET 键进入 下一项参数模拟量输出满度设置;

#### > 模拟量输出满度 AotF 设置:

设置完模拟量输出类型 AotP 后, 按 SET 键, SV 显示窗口短暂显示 Rol F 后, PV 显示 窗口显示原来的 Rol F 值并且最后一位闪烁, 闪烁位的值可通过 ▲ 和 ▼ 键修改, 按 O 键可改变闪烁位位置,设置好 Rol F 后, 按 SET 键进入下一项参数模拟量输出低位校准;

#### > 模拟量输出低位校准 c-oL:

设置完模拟量输出类型和模拟量输出低位及高位后, 按 SET 键, SV 显示窗口短暂显 示c - ol 后, PV 显示窗口显示原来的c - ol 值并且最后一位闪烁,闪烁位的值可通过 ▲ 和 ▼ 键修改, 按 O 键可改变闪烁位位置, 用万用表测量模拟量输出值, 直至模拟量 输出符合低位输出时按 SET 键讲入下一项参数模拟量输出高位校准 c-oH, c-oH设置 方法和c-ol相同; 设置完所有第四组参数后按 SET 键保存第四组参数并返回到正常测 量状态。

# 五、仪表校准

#### ■ 5.1 折线功能关闭时校准(密码: 28)

需将显示与测量参数中的折线修正功能 CPST 设置为 OFF 状态,并且关闭仪表的零 点跟踪功能。(将 Z-FM 和 Z-Ft 设置为 0, 或其中的一个参数设置为 0)。

#### 5.1.1 仪表零点校准

在测量状态下, 按 SET 键, SV 显示窗口前两位显示Loc, PV 显示窗口后两位显示密 码。按 ▲ 和 ▼ 键将 PV 显示窗口后两位设置为仪表校准的密码: 28, 首先进入零点 校准界面, 此时 SV 显示窗口显示  $c$  RL, 按  $\operatorname{ser}$  键 SV 显示窗口前三位显示 $c$  -  $c$ , PV 显示 窗口最后一位显示 9闪烁, 按 ▲ 和 ▼ 键将闪烁位的值修改为 日后按 SET 键完成零点校 准并进入仪表显示满度校准,如果无须进行零点校准,不改变最后一位闪烁位的数值 直接按 SET 键跳过零点校准;

5.1.2 仪表显示满度校准

完成零点校准后, 按 SET 键进入仪表显示校准, SV 显示窗口短暂显示 : - F, PV 显示 窗口显示当前的校准系数并最后一位闪烁,闪烁位可修改。通过 O 键可改变闪烁位位 置, 通过 ▲ 和 ▼ 键修改闪烁位的值, 设置完正确的显示校准系数后按 SET 键完成仪 表校准并返回到测量状态,校准系数的设置范围为 0.010~9.999,具体的校准系数值 请按下面的公式设定:

计算公式:新校准系数 = 需要显示值 ÷ 当前显示值 × 当前校准系数。

满度校准举例:

例如: 当前显示值为 30.00,并且当前校准系数为 1.000。现需要将显示值 15.00,则只需要把校准系数设置为 0.500 即可。

#### ■ 5.2 折线功能 (密码: 18) \*

此功能可对传感器的非线性进行一定程度的补偿,从而提高测量精度。

- ◆ 5.2.1 折线功能方法步骤\*
	- 先将显示与测量参数中的折线修正功能 CPST 设置为 OFF 状态,并且关闭仪表的零点 跟踪功能。(将 Z-FM 和 Z-Ft 设置为 0, 或其中的一个参数设置为 0);
	- 对仪表进行零点校准,零点校准方法见"5.1.1 仪表零点校准";
	- 依次给传感器加载,记录实际的测量值,在折线功能修正值设置时依次输入各实际 测量值和对应点的标准值按 SET 键后完成折线功能;
	- 将显示与测量参数中的折线修正功能 CPST 设置为 ON。

#### 5.2.2 折线功能修正值设置\*

在测量状态下,按 SET 键, SV 显示窗口前两位显示Loc, 后两位显示密码。按 ▲ 和 键将后两位设置为仪表校准的密码:18,进入折线功能界面,此时 SV 显示窗口显示 cP5Ł., 按 SET 键 SV 显示窗口短暂显示第一点实际测量值 c - 0 |, PV 窗口显示原第一点 实际测量值并最后一位闪烁,闪烁位可修改。通过 ○ 键可改变闪烁位位置,通过 ▲ 和 ▼ 键修改闪烁位的值, 设置完第一点实际测量值后按 SET 键进入第一点标准值 b-0 l. 设置,设置方法同第一点实际测量值;依次设置完 7 点的实际测量值及标准值后按 SET 键 完成折线功能修正值设置。各点的实际测量值和各点的标准值对应关系见下图,负区间 和正区间对称。

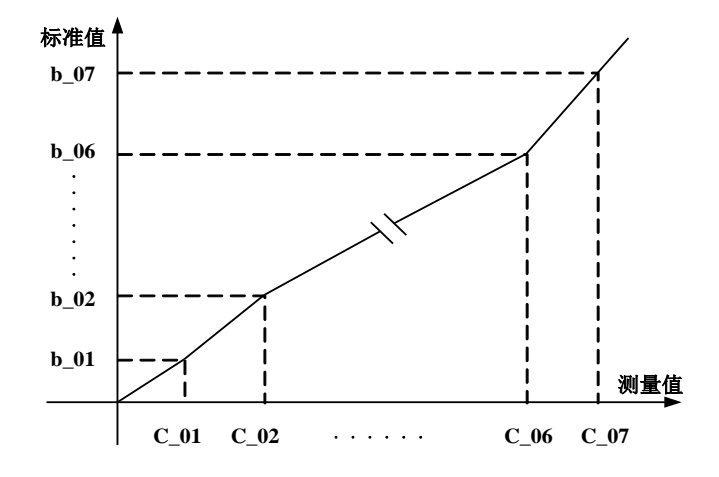

#### <mark>◇ 5.2.3 折线功能修正值(菜单: RePSb.; 密码: 18)</mark>\*

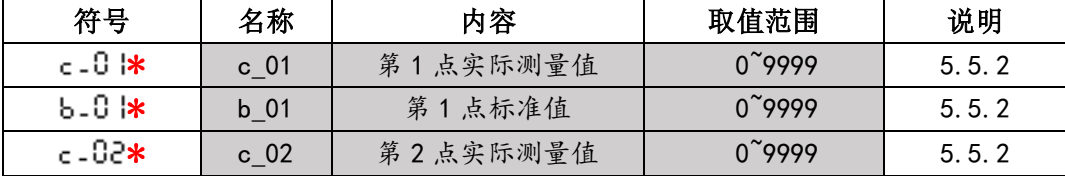

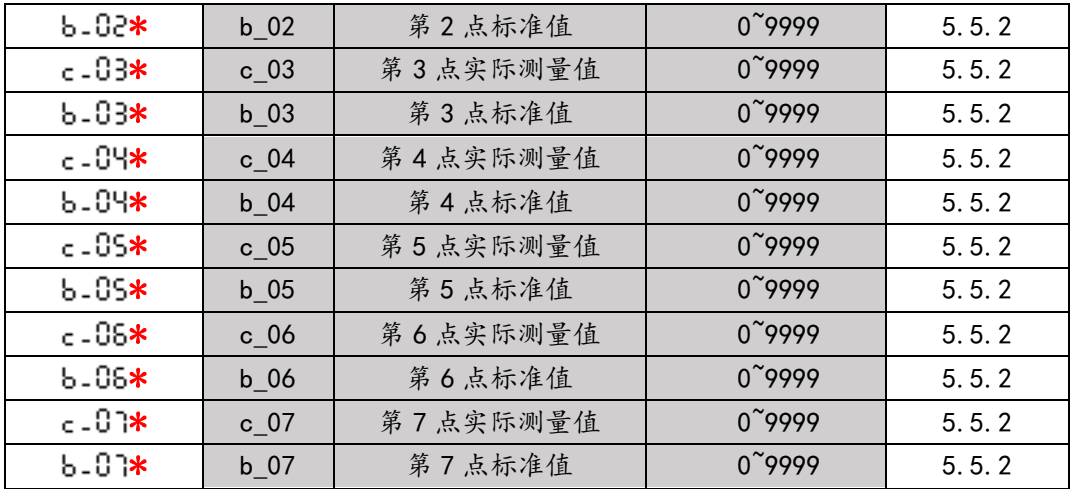

## 六、仪表清零

在测量状态下,按 O 键可实现仪表显示清零。(此操作断电不保存)

### 仪表串口诵

#### ■ 7.1 仪表通信接口\*

仪表支持 RS232 或 RS485 通信, 订货时确定采用何种通信接口。

■ 7.2 通信协议\*

种通信协议,具体的协议选择参见<mark>"4.2 通信参数一节"</mark>。 仪表支持两种通信协议:触达协议和 MODBUS RTU 协议,用户可在使用时选择其中的一

- $\div$  7.2.1 协议\*
	- > 仪表提供两种通信方式: 连续方式(td)和主从方式(rdtd);
	- 当选择主从方式时,仪表接收上位机命令后应答;
	- (a) 连续方式(td)

 此通信方式下,无须上位机发送数据,仪表直接从串口连续不断向外发送数据; ◆ 数据格式: 1 位起始位 + 8 位数据位 + 1 位停止位(无校验位);

- ◆ 波特率: 可设(2400-38400), 建议 9600 及以上的波特率 (默认 9600);
- 串口设置举例(如波特率为 9600): 9600, 8, N, 1;
- 异或校验为前面所有字节的异或运算结果;
- 数据帧格式:

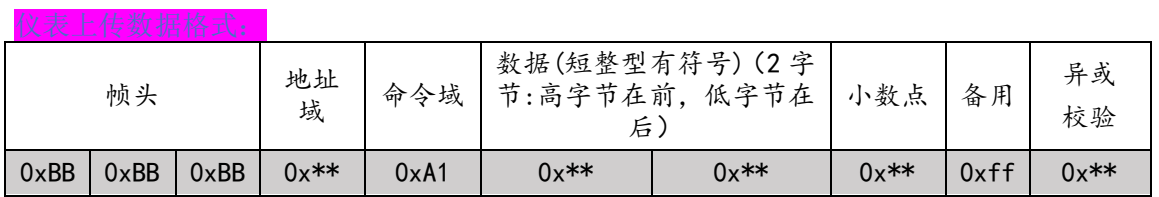

- (b) 主从方式(rdtd)
	- 此通信方式下, 属于应答模式, 支持三种命令: 0xA1 上传数据、0xA2 清零 操作、0xA3\_\_零点校准;
	- 数据格式:1 位起始位 + 8 位数据位 + 1 位停止位(无校验位);
	- ◆ 波特率: 可设(2400-38400), 建议 9600 及以上的波特率 (默认 9600);
	- ◆ 串口设置举例(如波特率为 9600): 9600, 8, N, 1;
	- 异或校验为前面所有字节的异或运算结果;
	- 数据帧格式:

主机向仪表发送读数据指令:

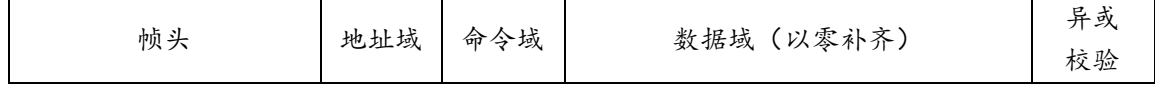

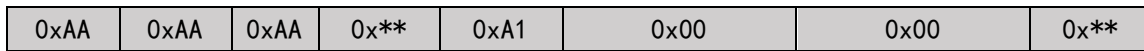

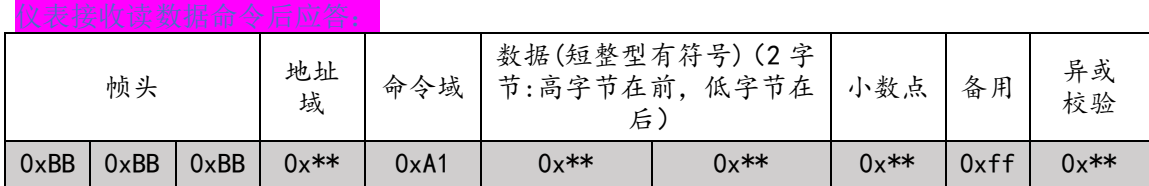

主机向仪表发送清零指令:(此操作断电不保存)

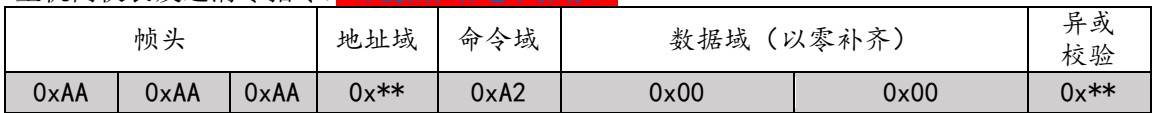

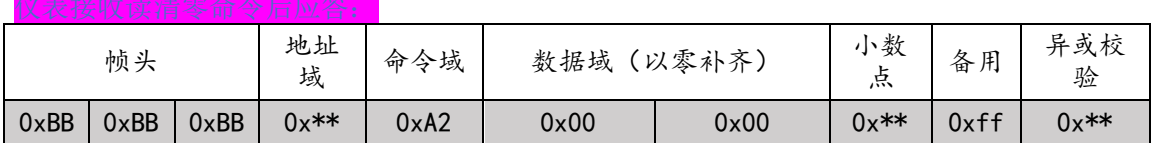

#### 主机向仪表发送零点校准指令:(此操作断电保存)

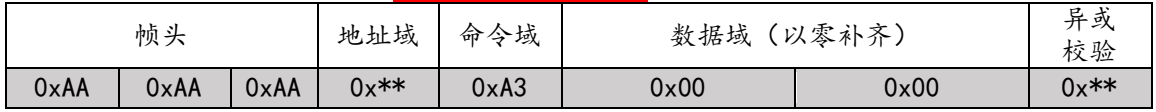

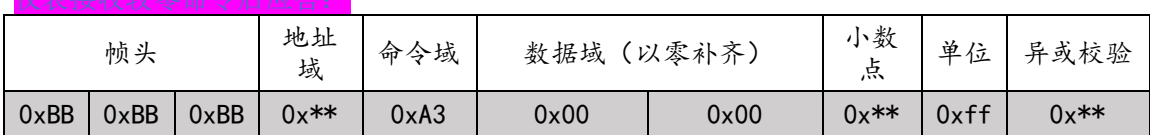

(c) 备注:

- 数据以字节(byte)为单位。
- 短整型数据为有符号的 16 位,2 字节,高字节在前,低字节在后,负数为补码 形式传输。

#### $\div$  7.2.2 ModBus RTU 协议\*

- 仪表提供两种通信方式:连续方式(td)和主从方式(rdtd);
- > 当需要使用标准的 ModBus RTU 模式时, 请将仪表的通信方式设为主从方式(rdtd);
- (a) 连续方式(td)
	- 此通信方式下,无须上位机发送数据,仪表直接从串口连续不断向外发送数据;
	- ◆ 数据格式: 1 位起始位 + 8 位数据位 + 1 位停止位(无校验位);
	- ◆ 波特率: 可设(2400—38400), 建议 9600 及以上的波特率<mark>(默认 9600)</mark>;
	- 串口设置举例(如波特率为 9600): 9600, 8, N, 1
	- 数据帧格式:

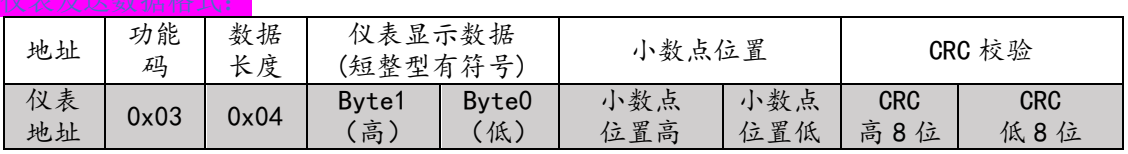

- (b) 主从方式(rdtd)
	- ◆ 此通信方式下,属于标准的 ModBus RTU 模式;
	- ◆ 数据格式: 1 位起始位 + 8 位数据位 + 1 位停止位(无校验位);
- 波特率: 可设(2400—38400), 建议 9600 及以上的波特率<mark>(默认 9600)</mark>
- 串口设置举例(如波特率为 9600): 9600, 8, N, 1
- 数据帧格式:

#### 主机向从机发送读数据指令:

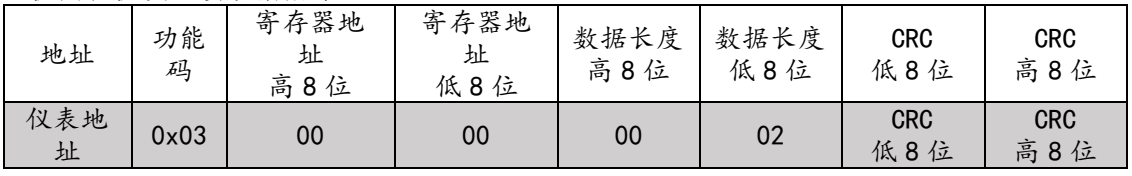

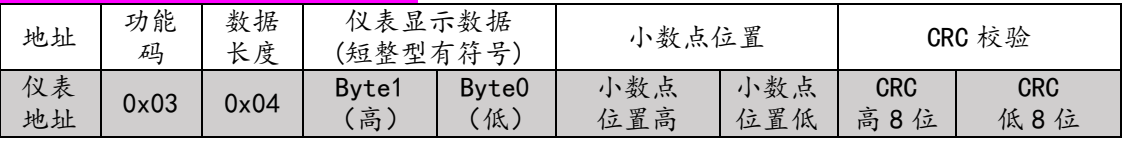

#### (c) 备注:

- 数据以字节(byte)为单位;
- 短整型数据为有符号的 16 位,格式按照整型在内存中的存放格式发送,负数为 补码形式传输;
- 通信结果可通过 MODSCAN 32 软件查看。

# 八、注意事项

- 传感器输入导线不宜过长,尽量使用屏蔽线;
- 仪表在投入使用前请通电预热 10-30 分钟,可以获得更好的稳定性;
- 仪表在出厂前已经进行校准,用户一般无需再进行校准,如果显示值存 在误差,请确保有标准的力源或参考源参照本说明书对仪表进行校准;
- 仪表适用环境温度为-20-70℃及湿度 85%以下;超出此使用范围可能导致 仪表不能正常工作;
- 使用时应该远离强烈的电磁干扰,如果必须在此环境下工作,请采用适 当的抗干扰措施;
- 避免仪表工作于强烈震动及冲击场合下,并防止大量灰尘及有害化学品 侵入;
- 仪表长期使用后应定期向生产厂家或有关计量部门进行检定校准。

### 九. 仪表密码-

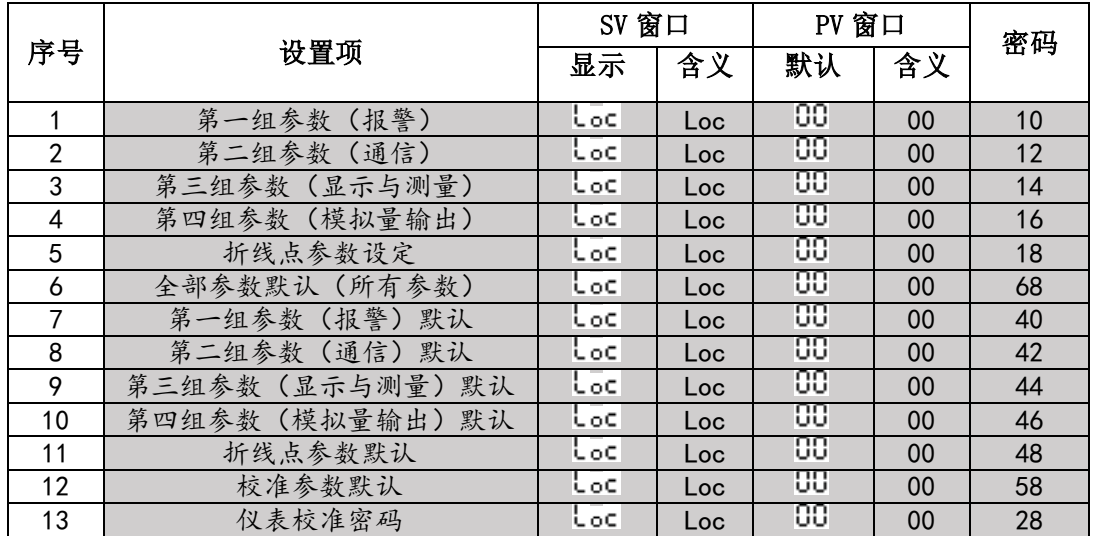

# 附录:

1. 仪表当前显示值

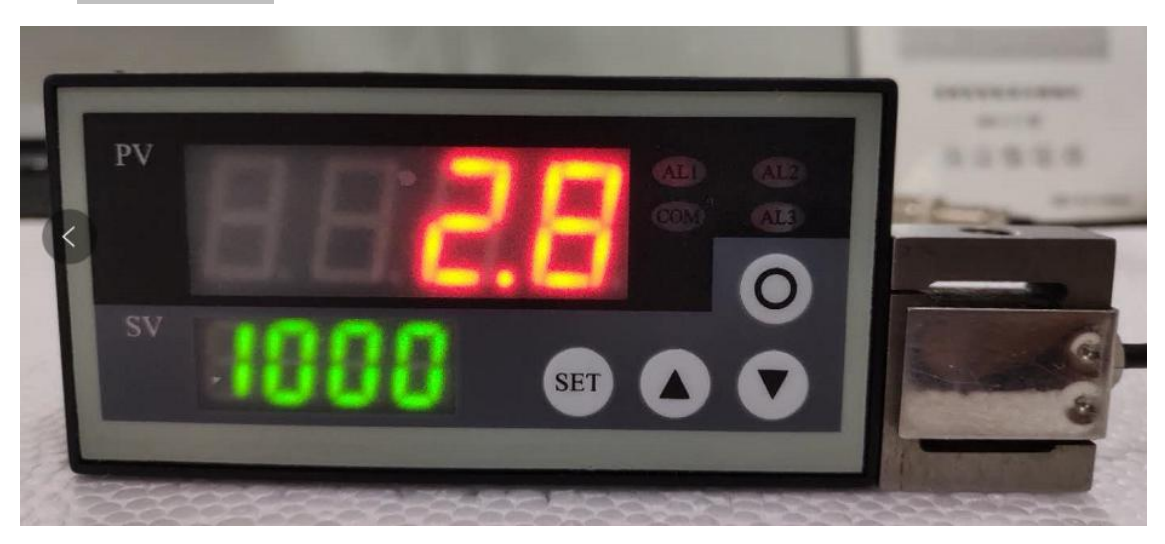

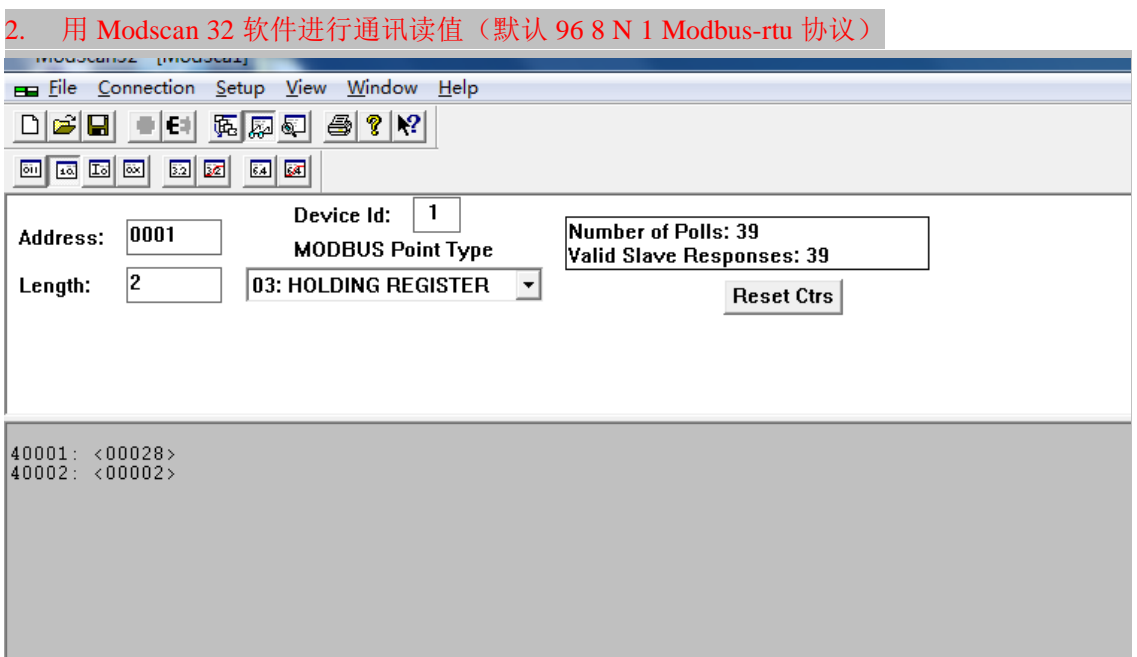